## Handleiding: Inloggen op Tintranet

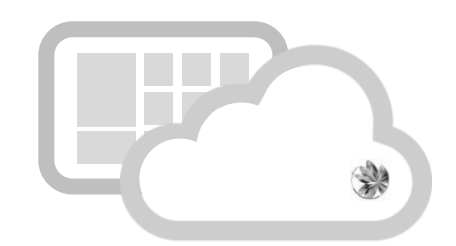

## Stap 1.

Open Internet Explorer en ga naar<https://tintranet.net/>

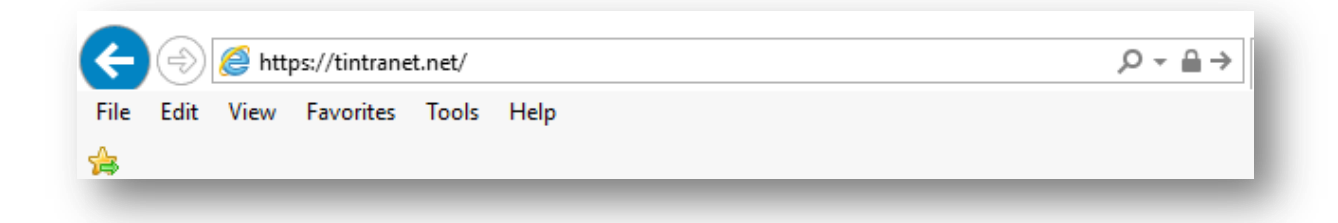

## Stap 2.

Er verschijnt een pop-upscherm.

Voer hier je gebruikersnaam en wachtwoord in zoals in onderstaande afbeelding, en druk op OK.

→ Let op: vóór je gebruikersnaam tik je dus tinten\ in.

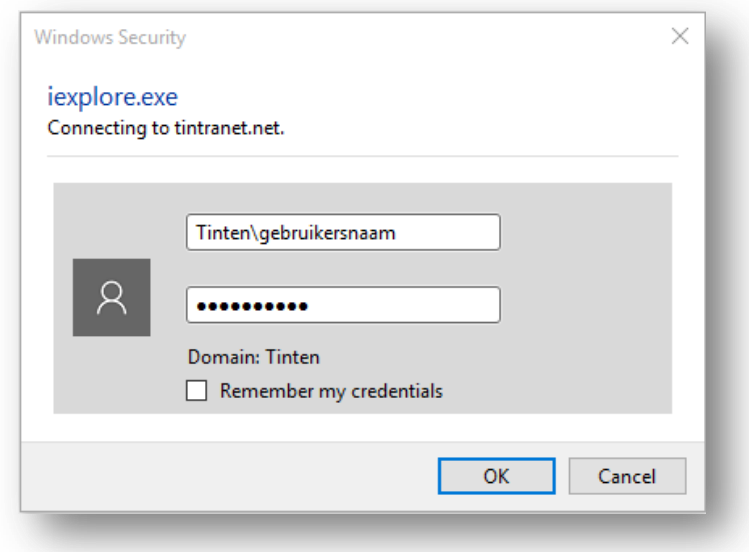

Je bent nu ingelogd!

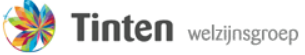

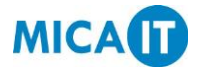